# **Технология ORM и её реализации**

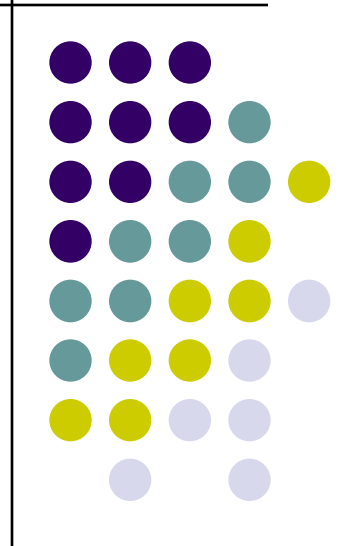

**ORM** (Object-relational mapping) технология программирования, которая связывает базы данных с концепциями объектно-ориентированных языков программирования, создавая «виртуальную объектную базу данных».

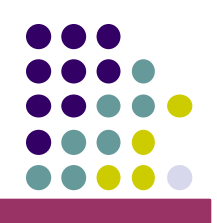

Задача ORM состоит в управлении трансляцией объектных типов в записи баз данных и обратно.

Основная проблема состоит в том, что объекты имеют иерархическую структуру, а базы данных реляционную.

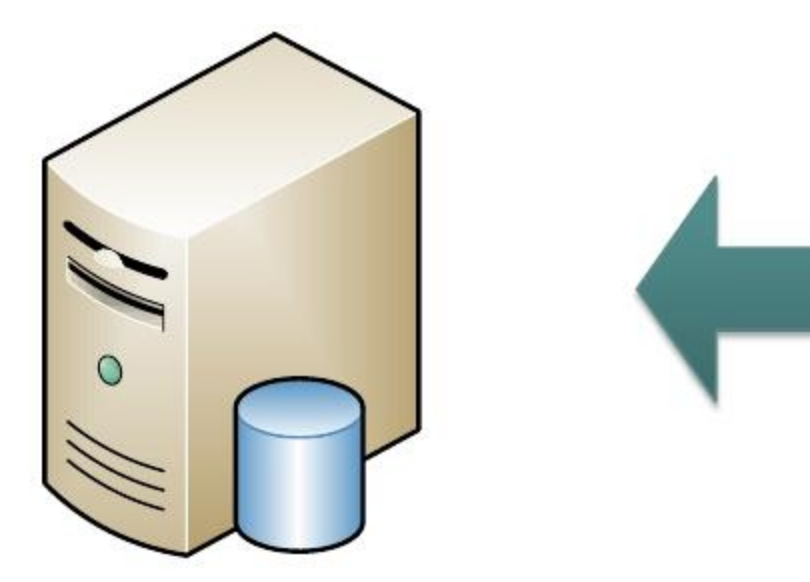

содержать экземпляры других классов, в том числе списки.

- В качестве данных классы могут
- Классы могут наследовать данные и интерфейс других классов
- Классы могут содержать данные и методы
- Классы определяют сущность

**Классы**

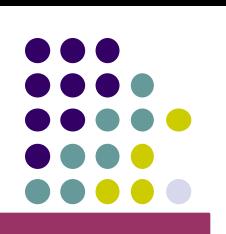

#### **Базы данных**

- Основным элементом БД является таблица
- Таблицы могут содержать только простые типы данных
- Таблицы не могут содержать массивы и

списки

• Таблицы могут быть связаны внешними

ключами

Ручное преобразование реляционных данных в объекты достаточно трудоѐмкий процесс, который ведѐт к увеличению числа ошибок.

ORM берѐт на себя операции по преобразованию данных в объекты, абстрагируя программиста от знания о конкретных СУБД.

Объекты состояние которых может быть сохранено, а затем восстановлено называются хранимыми или персистентными (от англ. «persistent» — постоянный, устойчивый).

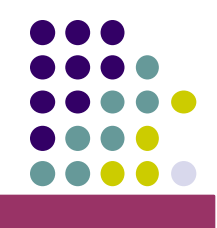

# **Минусы ORM решений**

- Дополнительный слой абстракции может сказаться на производительности.
- Решение простых задач может оказаться

слишком сложным.

- ORM решение может не быть достаточно гибким.
- Дизайн системы может оказаться

зависимым от конкретной ORMбиблиотеки.

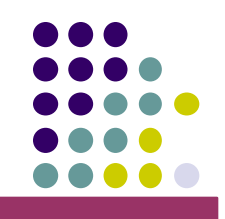

**NHibernate** — ORM-решение для платформы Microsoft.NET, портированное с Java.

Это бесплатная библиотека с открытым кодом, распространяется под лицензией GNU LGPL.

Текущая версия: 3.1.0.

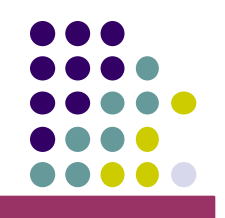

NH абстрагирует ваше приложение от лежащей в основе СУБД и диалекта языка SQL.

#### **Поддерживае ФЕ SYPH:**

- Oracle
- Microsoft Access
- Firebird
- PostgreSQL
- DB2 UDB
- MySQL
- SQLite

терминах доменных классов.

доменные классы вашего приложения. • Подключение к БД и манипуляция данными в

реляционной структуры базы данных на

- Написание конфигурационных XML файлов, осуществляющих отображение (mapping)
- подключения). ● Определение доменных классов, которые будут отображаться на таблицы БД.
- четырѐх этапов: • Определение конфигурации подключения к БД (тип СУБД, SQL-диалект, строку

Процесс использования NHibernate состоит из

**Использование NHibernate**

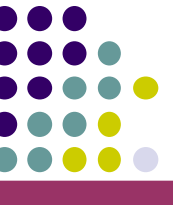

#### **Использование NHibernate**

Управление параметрами подключения может осуществляться с помощью объекта Configuration следующими способами:

- Вызовами метода SetProperty.
- Определением конфигурационного XML файла с именем вида \*.cfg.xml и загрузкой его методом Configure.

Метод Configure может быть вызван без параметра, что указывает на необходимость загрузки конфигурационного файла с именем hibernate.cfg.xml

#### **Использование NHibernate**

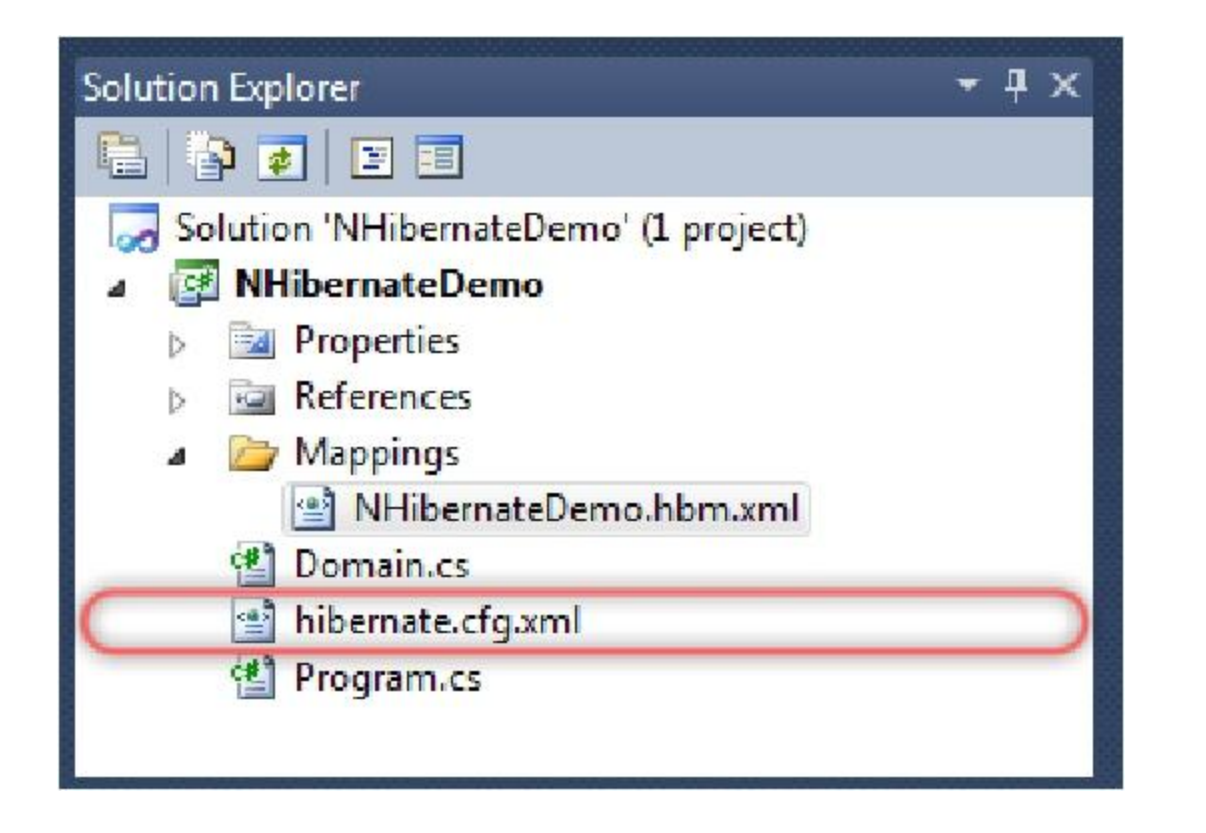

Configuration configuration = new Configuration(); configuration.Configure();

## **Использование NHibernate**

Конфигурационные XML файлы, осуществляющие отображение, должны иметь имя вида \*.hbm.xml и подключаться к проекту в качестве Embedded Resource.

Загрузка mapping-файлов осуществляется вызовом метода AddAssembly класса Configuration:

```
Configuration configuration =
    new Configuration();
configuration.Configure()
;configuration.AddAssembly("NHibernateDemo")
;
```
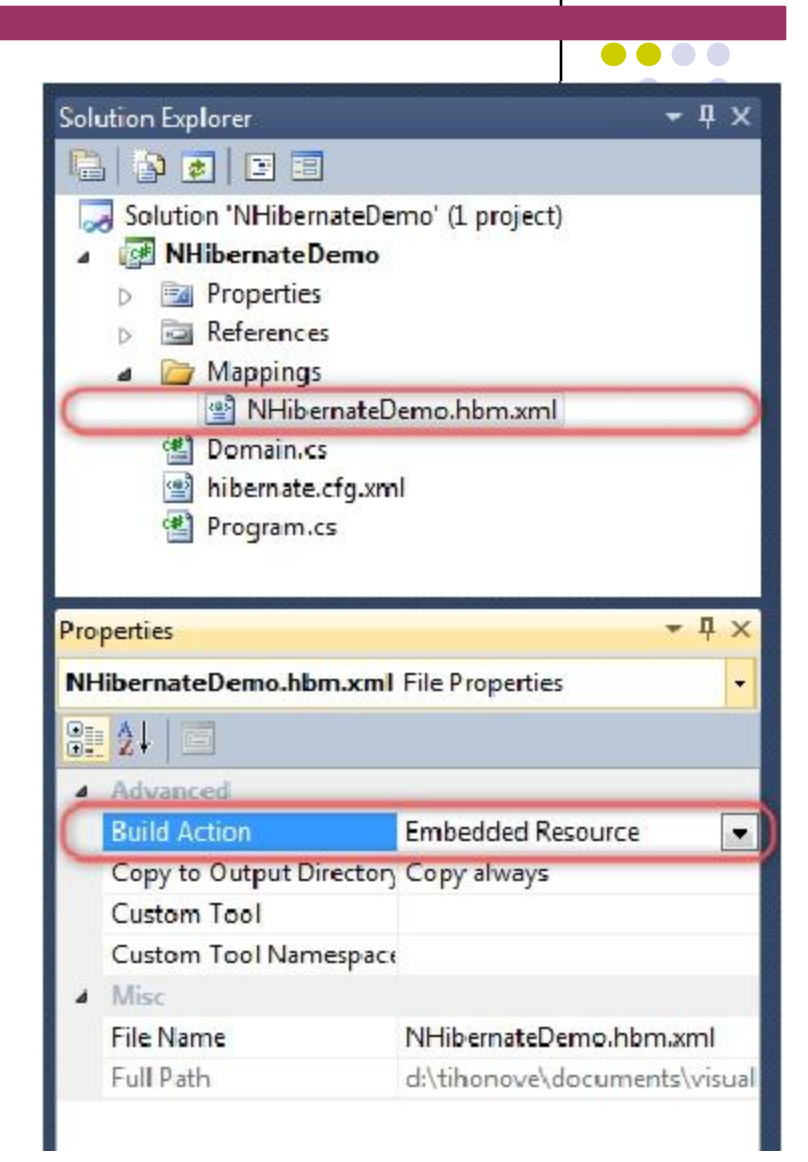

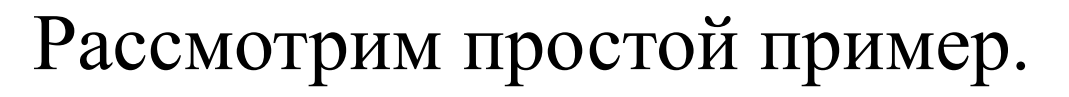

Схема базы данных имеет следующий вид:

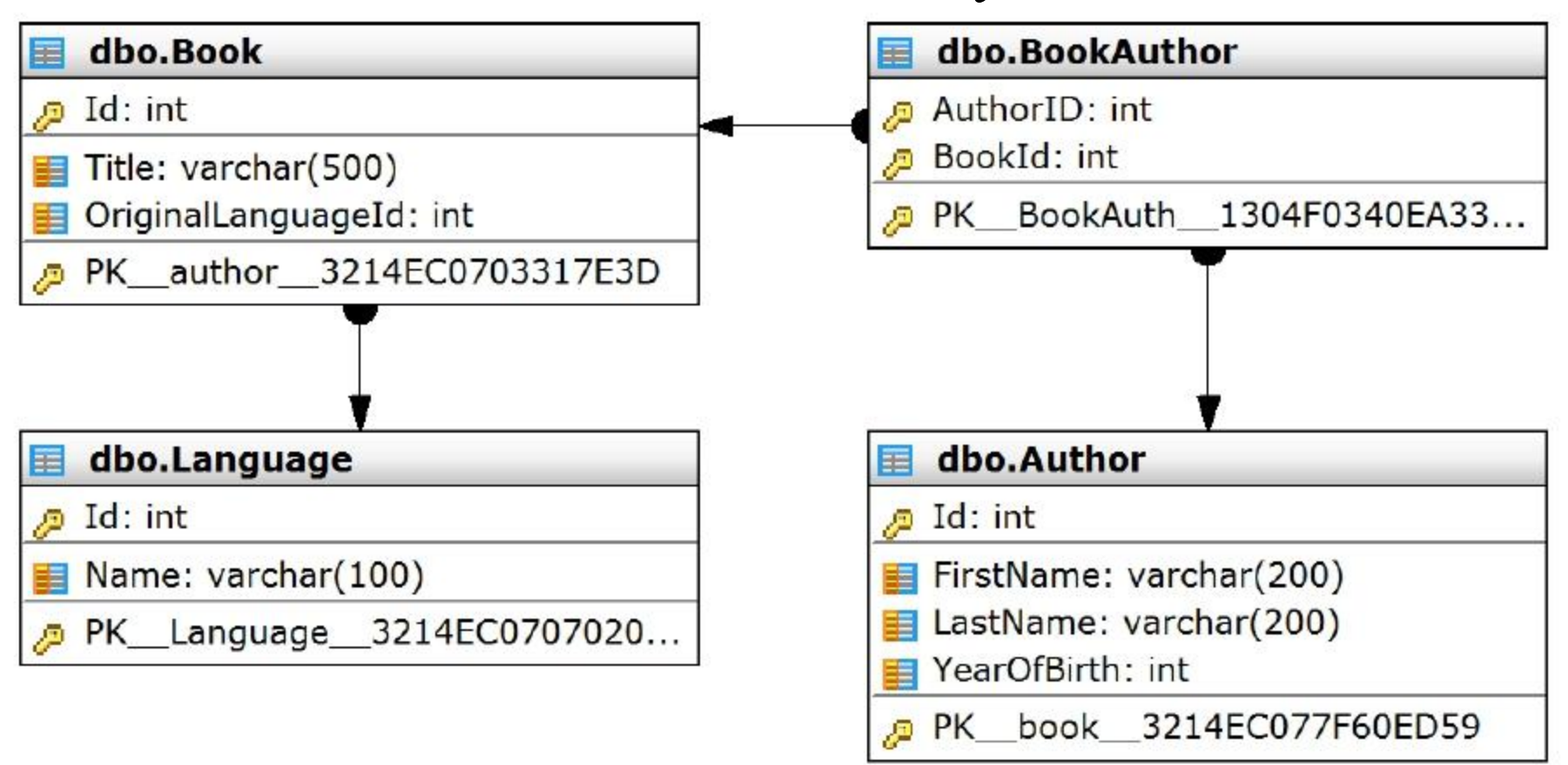

Самый простой класс нашего домена имеет следующий вид:

```
namespace Books.Domain
\mathcal{L}public class Language
    {
         public virtual int Id
         { get; set; }
         public virtual string Name
         { get; set; }
    }<br>]
}
```
Отметим, что свойства класса, которые отображаются на колонки таблиц, должны быть виртуальными (особенность реализации NH).

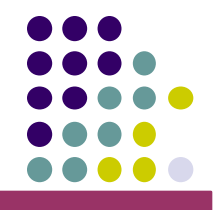

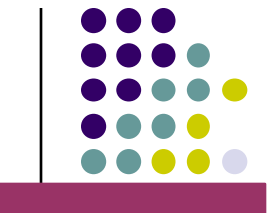

Часть XML-файла, которая отвечает за отображение данных из таблицы Language на класс Books.Domain.Language, имеет следующий вид:

```
<class name=
"Books.Domain.Language, NHibernateDemo"
    table=
"Language"
    >
  <id name=
"Id" type=
"System.Int32" >
     <column name=
"Id" not-null=
"true"
  /</id<br><generator class="identity"/>
  >
  <property name=
"Name" column=
"Name"/>
</class
>
```
Ключевыми элементами конфигурации являются:

 $\langle$  class> — связывает хранимый класс с таблицей БД.

 $\langle$ id $\rangle$  — связывает свойство класса с ключевой колонкой таблицы БД.

<property> ― связывает свойство класса с колонкой таблицы БД.

Перейдем к классу Author. Обратим внимание, что сущности Book и Author находятся в отношении «многие ко многим»:

```
namespace
Books.Domain
{ public class Author
    {
        public virtual int Id { get; set; }
        public virtual string FirstName { get; set; }
        public virtual string LastName { get; set; }
        public virtual int YearOfBirth { get; set; }
        public virtual Iesi.Collections.Generic.ISet<Book> Books
        { get; set; }
    }
}
```
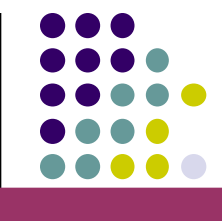

```
Настройка отображения таблицы Author на
соответствующий класс будет выглядеть так:
<class name="Books.Domain.Author, NHibernateDemo" table="Author">
  <id name="Id" type="System.Int32" >
      <column name="Id" not-null="true"
  /</id<br><generator class="identity"/>
  ><property name="FirstName" column="FirstName"/>
  <property name="LastName" column="LastName"/>
  <property name="YearOfBirth" type="System.Int32"
            column="YearOfBirth"/
            >
  <set name="Books"
  tabley"BookAuthor">
    cmauwntoAmahorddass/keyooks.Domain.Book, NHibernateDemo"
          column="BookId"></many-to-many
  \langle/set >
  >
</class
>
```
NHibernate предоставляет набор атрибутов для отображения связей между таблицами в списки.

- <set> управляет отображением данных в свойства типа ISet или ISet<T> (коллекции без отношения порядка, не допускающие дубликаты).
- <list> управляет отображением данных в свойства типа IList или IList<T> (коллекции с отношением порядка, допускающие дубликаты).

Кроме того NHibenate поддерживает связи типа:

- многие ко многим;
- один ко многим;
- многие к одному.

Рассмотрим класс Book, который имеет внешний ключ на таблицу Language:

```
namespace Books.Domain
\{public class Book
    \{public virtual int Id { get; set; }
        public virtual string Title { get; set; }
        public virtual Language OriginalLanguage
        { get; set; }
   }
}
```
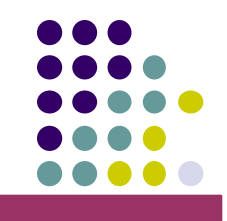

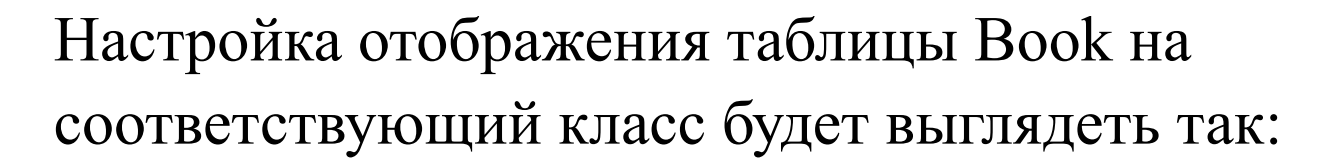

```
<class name="Books.Domain.Book, NHibernateDemo" table="Book">
```

```
<id name="Id" type="System.Int32" >
      <column name="Id" not-null="true"
  />
   <sup>'id</sup><generator class="identity"/>
  >
  <property name="Title" column="Title"/>
  <many-to-one name="OriginalLanguage"
      column="OriginalLanguageId
      "class="Books.Domain.Language, NHibernateDemo" />
</class
>
```
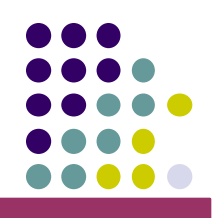

Теперь рассмотрим, как после определения

отображения таблиц на доменные классы оперировать с данными в этих таблицах.

Ключевыми сущностями NHibernate являются:

- **ISessionFactory** ― объект, создаваемый в одном экземпляре на базу данных.
- **ISession** ключевой объект для операций над данными. Позволяет получать и сохранять информацию.
- **ITransaction** ― инкапсулирует транзакции базы данных.

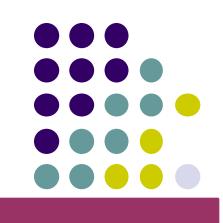

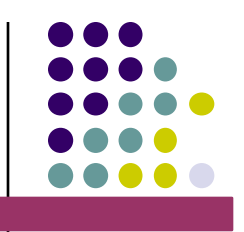

Перед тем как начать операции с базой данных,

необходимо к ней подключиться. Для этого потребуется определить контекст для NHibernate. Сделаем это OTHPGERGHHEBCKOHGUNFYDAUMOIHHUT PAMELIOENELIOESNALGUration-2.2"

n > <session-factory> <property name="connection.driver\_class"> NHibernate.Driver.SqlClientDriver </property>

```
<property
name="connection.connection string">
            Server=(local);initial
catalog=books_nhibernate
        </property>
```

```
<property name="dialect">
```
Рассмотрим создание простейшего приложения, которое выводит список всех книг, имеющихся в базе данных:

```
public void ShowBooks()
{
    Configuration configuration = new Configuration();
    configuration.Configure();
    configuration.AddAssembly("NHiberanteDemo")
    ;
    ISessionFactory factory =
    configuration.BuildSessionFactory();
    ISession session = factory.OpenSession();
    // создаём запрос
    IQuery query = session.CreateQuery("from Book");
      выполняем запрос и получаем
   данные
    IList books = query.List();
    foreach (Book book in books)
```

```
Console.WriteLine(book.Title)
```
} ;

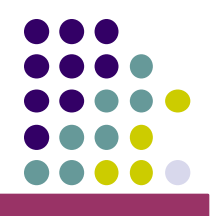

#### **Построение запросов к БД**

Для построения запросов к БД NHibernate предоставляет несколько механизмов:

- Criteria API
- HQL
- QBE

# **Criteria API**

}

```
Рассмотрим пример запроса к БД с помощью Criteria
API
:
public void ShowBooks()
\cdotConfiguration configuration = new Configuration();
    configuration.Configure();
    configuration.AddAssembly("NHiberanteDemo");
    ISessionFactory factory = configuration.BuildSessionFactory();
    ISession session = factory.OpenSession();
    ICriteria criteria = session.CreateCriteria(typeof (Book));
    criteria.SetMaxResults(40);
    IList books = criteria.List();
    foreach (Book book in books)
         Console.WriteLine(book.Title)
    ;
    IList booksStartWithA =
        session.CreateCriteria(typeof(Book))
        .Add(Restrictions.Like("Title", "A%"))
        .List();
    foreach (Book book in booksStartWithA)
        Console.WriteLine(book.Title);
```
# **HQ**

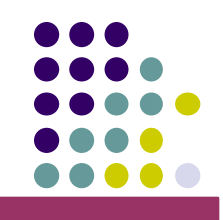

#### **L HQL** (Hibernate Query Language) ― SQL-подобный язык запросов, используемый в библиотеке Hibernate. Рассмотрим примеры использования HQL для

#### получения данных:

```
public void ShowNumberOfBooks()
{
    Configuration configuration = new Configuration();
    configuration.Configure();
    configuration.AddAssembly("NHiberanteDemo")
    ;
    ISessionFactory factory = configuration.BuildSessionFactory();
    ISession session = factory.OpenSession();
    IQuery query = session.CreateQuery("select count(*) from Book");
    int bookCount = (int)query.UniqueResult();
    Console.WriteLine(bookCount);
}
```
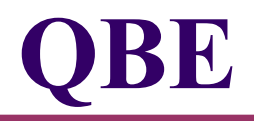

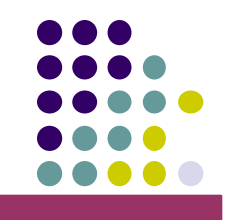

**QBE** (Query By Example) ― механизм получения группы объектов похожих на предоставленный объект. Пример использования:

```
public void QBEExample(ISession session)
{
   Author exampleAuthor = new Author();
    exampleAuthor.FirstName = "Лев";
    exampleAuthor.LastName = "Тостой";
    IList results =
          session.CreateCriteria(typeof(Auth
      or))
      .Add(Example.Create(exampleAuthor))
      .List();
    foreach (Author author in results)
        Console.WriteLine(author.FirstName + " " + author.LastName);
}
```
#### **Модификация данных**

Модификация данных осуществляется при помощи объекта сессии и механизма транзакций:

```
public void AddAuthorAndBook(Configuration configuration)
{
    ISessionFactory factory =
    configuration.BuildSessionFactory();
    ISeaniantiessionnsatadoory.OpenSensBeginTransaction();
    Book newBook = new Book();
    newBook.Title = "Над пропастью во
    ржи";
    session.Save(newBook);
    Author newAuthor = new Author();
    newAuthor.FirstName = "Джером";
    newAuthor.LastName =
    "Сэлинджер";
    newAuthor.Books.Add(newBook);
    fPPA\ddot{A}BCf\ddot{A}B\dot{C}B\ddot{C}B\dot{C}W\dot{C}V;
} session.Close();
```
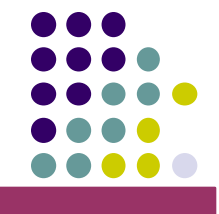

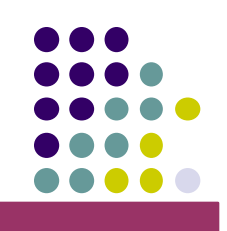

**Doctrine** — ORM-решение для языка PHP. Одной из ключевых возможностей Doctrine является запись запросов к БД на собственном объектно-ориентированном диалекте DQL (Doctrine Query Language), который базируется на идеях HQL.

Начиная с версии 2.0, требует PHP 5.3+.

Текущая версия: 2.0.1

#### **Doctrine. Начало работы**

Процесс использования Doctrine состоит из

следующих этапов:

- Определение конфигурации подключения к БД.
- Определение доменных классов, которые будут отображаться на таблицы БД.
- $\bullet$  Написание конфигурационных mapping файлов (XML или YAML).
- Подключение к БД и манипуляция данными в терминах доменных классов.

- Определение параметров подключения.
- Определение типа Mapping-файлов.

Proxy-классов.

- Определение каталога для генерации
- Запуск автозагрузки классов.

нескольких частей:

Процесс конфигурирования состоит из

## **Конфигурация Doctrine**

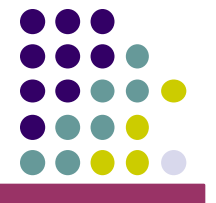

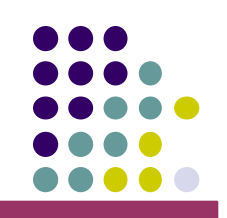

Запуск автозагрузки классов и определение каталога для генерации Proxy-классов:

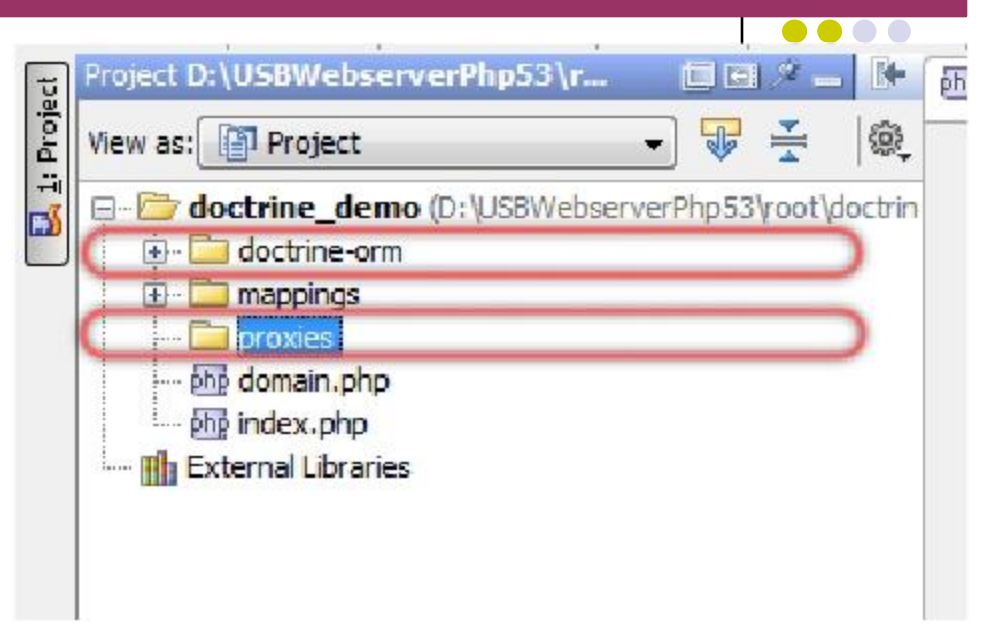

```
$classLoader = new \Doctrine\Common\ClassLoader('Doctrine', 'doctrine-orm');
$classLoader->register();
```

```
$config = new Doctrine\ORM\Configuration();
```

```
$config->setProxyDir('proxies')
;$config->setProxyNamespace('DoctrineDemo\Proxies')
;
$config->setAutoGenerateProxyClasses(true);
```
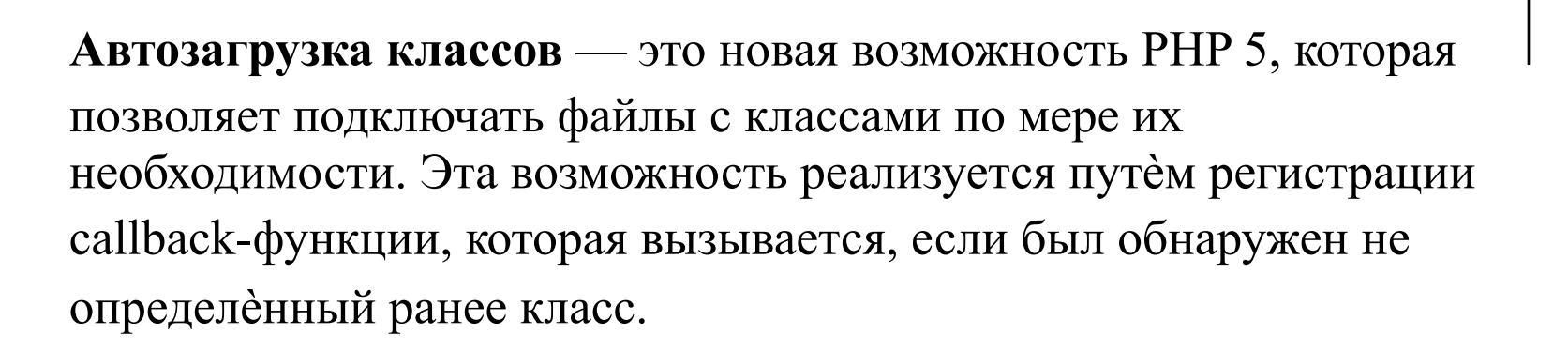

Следующая строка создаѐт класс, который отвечает за загрузку классов Doctrine:

```
$classLoader = new \Doctrine\Common\ClassLoader('Doctrine', 'doctrine-orm');
```
Первым параметром конструктор класса принимает пространство имѐн, в котором находятся классы Doctrine. Вторым параметром является путь, по которому находится библиотека.

Следующий вызов регистрирует callback-функцию загрузки классов, предоставляемую указанным выше классом:

```
$classLoader->register()
```
;

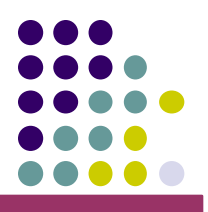

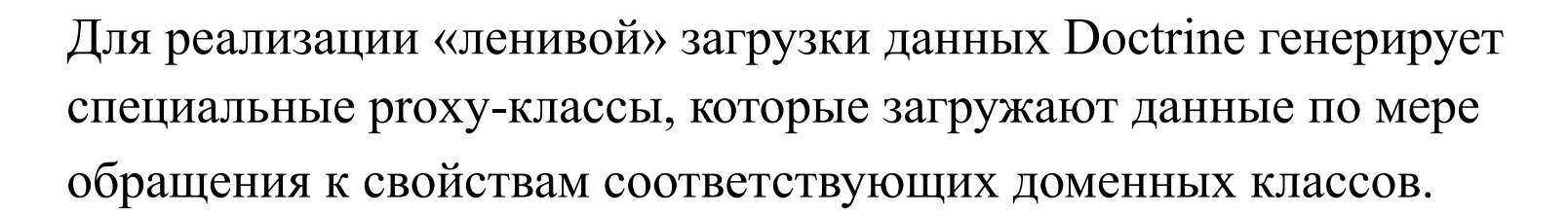

Конфигурация требует определить каталог, в который будут генерироваться proxy-классы, и пространство имѐн, в котором они будут находиться:

```
$config->setProxyDir('proxies')
;$config->setProxyNamespace('DoctrineDemo\Proxies')
;
Следующее свойство определяет будут ли proxy-классы
генерироваться каждый раз, когда в них возникает необходимость
или нет:
```

```
$config->setAutoGenerateProxyClasses(true)
```
;<br>5 Это свойство необходимо установить в false, при развертывании приложения, чтобы избежать накладных расходов связанных с генерацией proxy-классов.

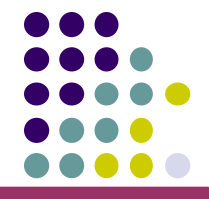

Doctrine поддерживает Mapping-файлы в форматах XML и YAML.

YAML (YAML Ain't Markup Language) — человекочитаемый формат сериализации данных.

Соответствующие типы определяются следующим образом:

```
// Определение XML Mapping
файлов
$dm\`ewerImpl =Doctrine\ORM\Mapping\Driver\XmlDriver("mappings/xml");
// Определение YAML Mapping
файлов
$dm\`ewerImpl =Doctrine\ORM\Mapping\Driver\YamlDriver("mappings/yml");
$config->setMetadataDriverImpl($driverImpl)
```
;

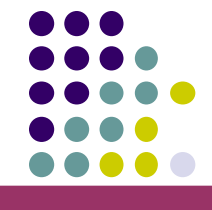

Mapping-файлы должны находится в указанных каталогах. Имена Mapping-файлов для XML и YAML форматов должны быть \*.dcm.xml и \*.dcm.yml соответственно.

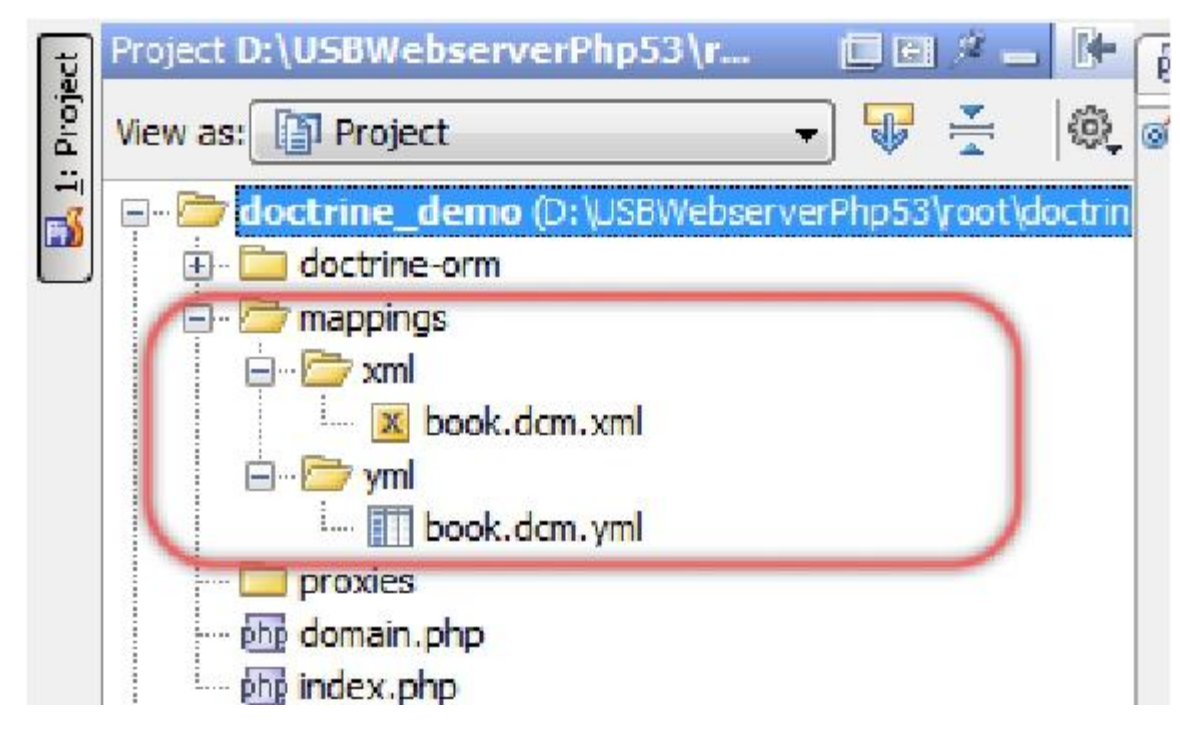

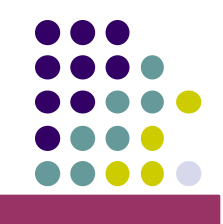

#### **YAM**

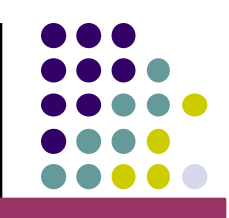

Язык изначально был задуман как язык разметки и даже рассматривался **L** как конкурент XML, однако позже стал использоваться в основном как формат конфигурационных файлов. Синтаксис YAML минимален, особенно по сравнению с синтаксисом XML.

Рассмотрим XML-файл, который хранит свойства подключений к БД:

```
<?xml version="1.0" encoding="utf-8"?>
<connections>
  <connection name="connection01">
    <host>localhost</host>
    <database>MyDB</database>
    <password>root</password>
    <login>root</login>
  </connection
  ><connection name="connection02">
    <host>192.168.0.1</host
    ><database>production</database
    >
    <password>sb593f4s</password>
    <1/dg91M96584(dg#1a</login>
on>
</connections>
```
#### **YAM**

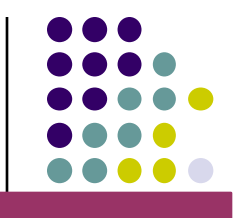

**L** Древовидная структура YAML определяется при помощи отступов.

Аналогичная информация с помощью YAML может быть записана следующим образом:

- **connection**: connection01 **host**: localhost **database**: MyDB **password**: root **login**: root - **connection**: connection02 **host**: 192.168.0.1 **database**: production **password**: sb593f4s **login**: ds8(dg#1a

Более подробно о языке: http://yaml.org/

Определение параметров подключения:

```
$connection = array(
        'driver' => 'pdo_mysql',
        'host' => 'localhost',
        'dbname' => 'doctrine_demo',
        'user' => 'root',
        'password' => 'root'
);
```
**\$entityManager = \**Doctrine**\**ORM**\**EntityManager**::**create**(\$connection, \$config)**;

● pdo\_mysql

Doctrine and the драверов:

- pdo\_pgsql
- pdo\_oci
- oci8

**}**

Определим доменные классы. Класс книги будет выглядеть следующим образом:

```
class Book
{
    private $id;
    private $title;
    private
    $originalLanguage;
    public function getId() { return $this->id; }
    public function setId($id) { $this->id = $id; }
    public function getTitle() { return $this->title; }
    public function setTitle($title) { $this->title = $title; }
    public function getOriginalLanguage()
    { return $this->originalLanguage; }
    public function setOriginalLanguage($originalLanguage)
    { $this->originalLanguage = $originalLanguage; }
```

```
Класс, определяющий сущность языка:
class
Language
{ private $id;
   private $name;
   public function getId() { return $this->id; }
   public function setId($id) { $this->id = $id; }
   public function getName() { return $this->name; }
   public function setName($name) { $this->name = $name; }
}
```
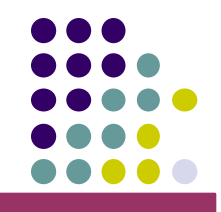

Класс, определяющий автора:

**}**

```
class
Author
{ private $id;
    private $firstName;
    private $lastName;
    private
    $yearOfBirth;
    private $books;
    public function __construct()
    {
        $this->books = array();
    }
    public function getId() { return $this->id; }
    public function setId($id) { $this->id = $id; }
    // ...
```
public function getBooks**() {** return **\$this->**books; **}**

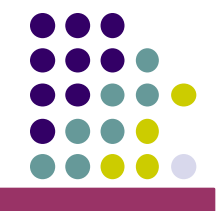

Определим XML-файл, отображающий сущность языка на соответствующую таблицу:

```
<doctrine-mappin
g xmlns="http://doctrine-project.org/schemas/orm/doctrine-mapping
  "
  xmlns:xsi="http://www.w3.org/2001/XMLSchema-instance"
  xsihtthemadocation "project.org/schemas/orm/doctrine-mapping
        http://doctrine-project.org/schemas/orm/doctrine-mapping.x
    sd">
     <entity name="Language"
     table="language">
         <id name="id" type="integer">
             <generator strategy="AUTO"
        /></id
         >
         <field name="name" type="string" />
     </entity
     >
```

```
</doctrine-mapping
```
 $\mathbf{z}$ 

#### Аналогичный YAML файл будет следующим:

```
Language
: type: entity
  table:
  language
  id:
      idype: integer
      generator:
        strategy: AUTO
  fields
  : name
```
: **type**: string **length**: 100

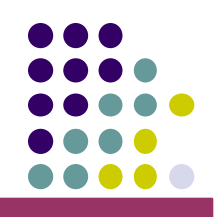

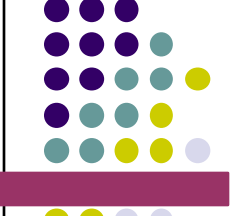

Определим XML-файл, отображающий сущность книги на соответствующую таблицу:

```
<doctrine-mapping ... >
        <entity name="Book" table="book">
             <id name="id" type="integer">
                 <generator strategy="AUTO" />
             \langle/id>
             <field name="title" type="string" />
             <many-to-one field="originalLanguage"
target<sub>7</sub>gntity="Language">
       <join-column name="original_language_id" referenced-column-name="id" />
         </many-to-
one>
     </entity>
```

```
\ddotmark
```
</doctrine-mapping

```
Определим XML-файл, отображающий сущность автора на
<docted of BEPOTBY ЮЩУЮ ТАблицу:
g
    <entity name="Author" table="author">
         <id name="id" type="integer">
              <generator strategy="AUTO" />
         \langle/id>
         <field name="firstName" column="first_name" type="string" />
         <field name="lastName" column="last_name" type="string" />
         <field name="yearOfBirth" column="year_of_birth"
type=\intinteger" /<many-to-many field="books" target-entity="Book">
              <join-table name="book_author">
                  <join-columns>
                       <join-column name="author_id"
referenced-column-name="id"/>
                  </join-columns>
                  <inverse-join-columns>
                       <join-column name="book_id"
referenced-column-name="id"/>
```

```
inverse-join-columns-join-columns-join-columns-join-columns-join-columns-join-columns-join-columns-join-column
```
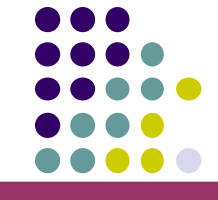

Рассмотрим простейший случай получения данных из базы:

```
$entityManager = \Doctrine\ORM\EntityManager::create($connection,
$config);
```

```
$author = $entityManager->find("Author", 1);
```

```
echo $author->getFirstName() . ' ' . $author->getLastName();
```

```
foreach($author->getBooks() as $book)
   echo $book->getTitle();
```
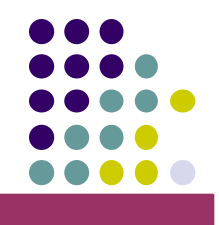

Основные манипуляции с данными выполняются при помощи языка DQL:

```
$booksQuery = $entityManager->createQuery(
    "SELECT b FROM Book b WHERE b.title LIKE 'В%'");
$booksQuery->setMaxResults(30)
;
$books = $booksQuery->getResult();
foreach($books as $book)
    echo
$book->getTitle();
```
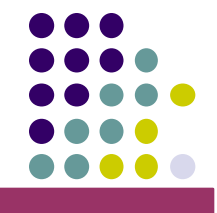

Рассмотрим пример модификации данных:

**\$entityManager = \**Doctrine**\**ORM**\**EntityManager**::**create**(\$connection, \$config)**;

```
$book = new Book();
$book->setTitle("Над пропастью во
ржи");
$entityManager->persist($book);
$entityManager->flush()
;
```
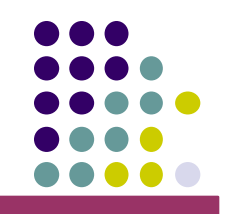